# **Õppeaine versiooni lisamine planeerijasse - Adding course version to planner**

Kui teil on aktiivne õppekoht, kuvatakse teile õppeaine versiooni **Registreerumise info** plokki ത nupud õppeaine versiooni [planeerijasse](https://wiki.ut.ee/x/BQ2dB) lisamiseks ja planeerija vaatamiseks.

- $^\circledR$
- Nupud kuvatakse ainult hetkel kehtiva ja järgmise semestri õppeaine versiooni andmetesse.
- Nupud kuvatakse ainult siis, kui õppeaine versioon on registreerimiseks avatud.

Õppeaine versiooni lisamiseks planeerijasse vajutage nupule **Lisa planeerijasse** (vt joonis).

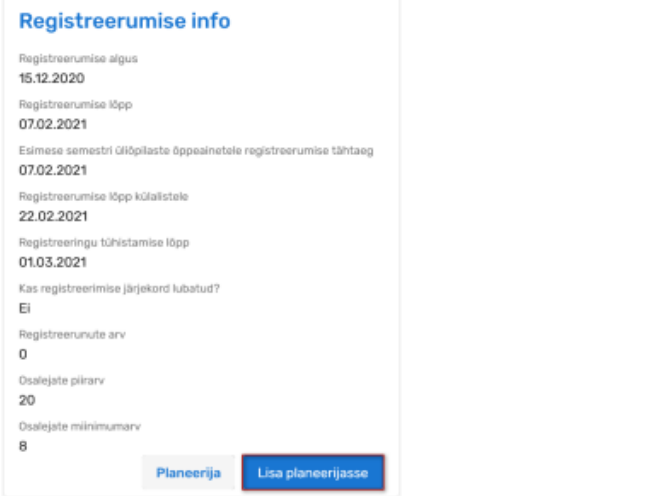

 $^{\circ}$ If you have an active student place, the buttons to add the syllabus to [planner](https://wiki.ut.ee/x/BQ2dB) and view the planner will be shown in the syllabus **Registration info** block.

## $^\copyright$

- The buttons are displayed only in the current and next semester syllabus.
- The buttons are displayed only if the syllabus is open for registration.

To add a syllabus to the planner, click **Add to planner** (see figure).

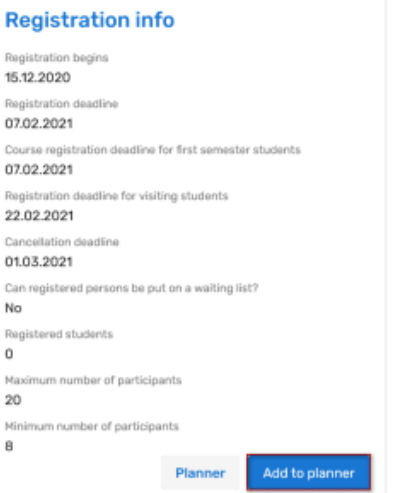

To view planner, click **Planner**.

displayed (see figure).

#### Planeerija vaatamiseks vajutage nupule **Planeerija**.

Kui õppeaine versiooni lisamine planeerijasse õnnestus, näidatakse teadet **Õppeaine lisati planeerijasse** (vt joonis).

If the syllabus was successfully added to the planner, the message **Course was added to planner** is

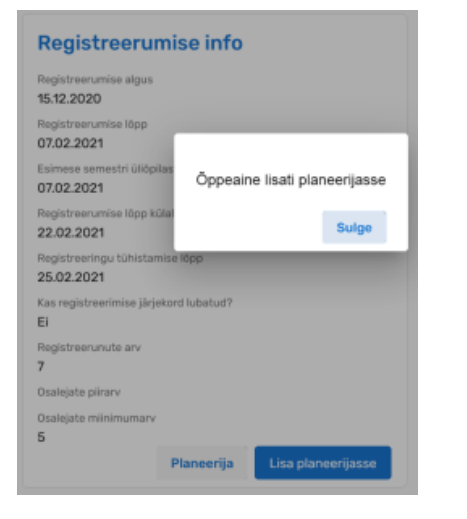

Kui õppeaine versiooni lisamine planeerijasse ei ole võimalik (näiteks [registreerimispiirangute tõttu](https://wiki.ut.ee/x/-JZnBQ)), näidatakse teadet ebaõnnestumise põhjuse kohta (vt joonis).

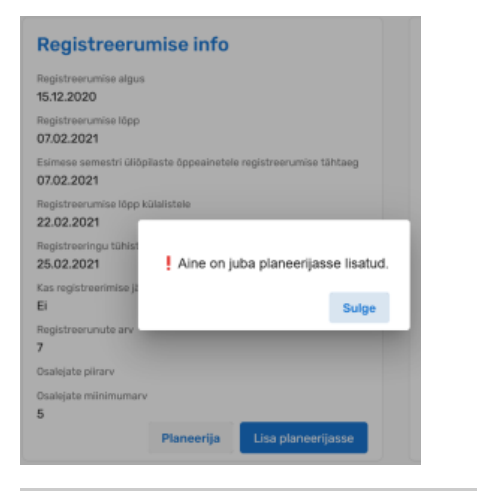

### **SEOTUD TEEMAD**

- [Õppeainete planeerimine](https://wiki.ut.ee/x/BQ2dB)
- [Planeerija kalender](https://wiki.ut.ee/x/NA2dB)

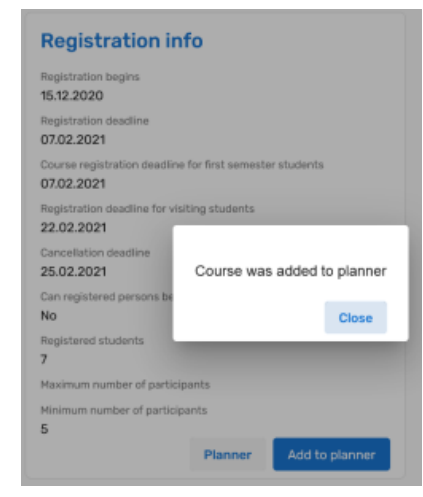

If it is not possible to add the syllabus to the planner (for example [due to restrictions on registration](https://wiki.ut.ee/x/-JZnBQ)), a message on the reason for failure will be displayed (see figure).

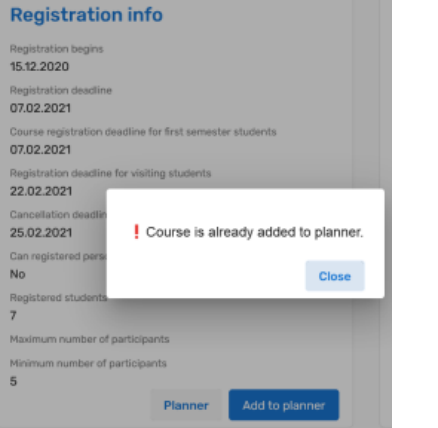

## **RELATED TOPICS**

- [Planning of courses](https://wiki.ut.ee/x/BQ2dB)
- [Planner calendar](https://wiki.ut.ee/x/NA2dB)